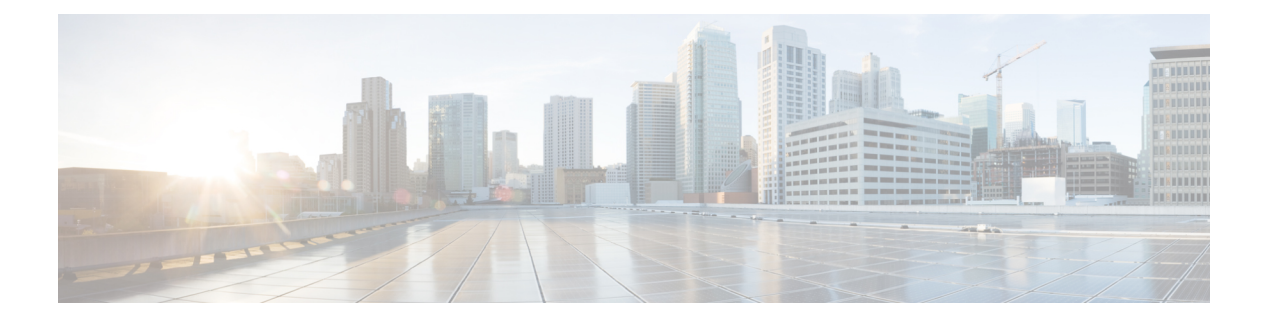

# **Auto-QoS**

This chapter contains the following auto-QoS commands:

- auto qos [classify,](#page-1-0) on page 2
- auto qos [trust,](#page-4-0) on page 5
- auto qos [video,](#page-8-0) on page 9
- auto qos [voip,](#page-13-0) on page 14
- [debug](#page-18-0) auto qos, on page 19
- [show](#page-21-0) auto qos, on page 22

## <span id="page-1-0"></span>**auto qos classify**

To automatically configure quality of service (QoS) classification for untrusted devices within a QoS domain, use the **auto qos classify** command in interface configuration mode. To return to the default setting, use the **no** form of this command.

**auto qos classify** [**police**] **no auto qos classify** [**police**]

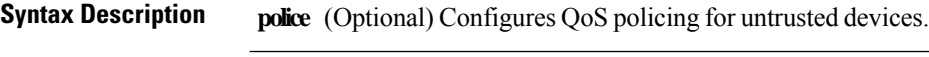

**Command Default** Auto-QoS classify is disabled on the port.

**Command Modes** Interface configuration

**Command History Release Modification**

This command was introduced.

**Usage Guidelines** Use this command to configure the QoS for trusted interfaces within the QoS domain. The QoS domain includes the , the network interior, and edge devices that can classify incoming traffic for QoS.

> When auto-QoS is enabled, it uses the ingress packet label to categorize traffic, to assign packet labels, and to configure the ingress and egress queues.

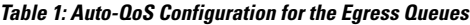

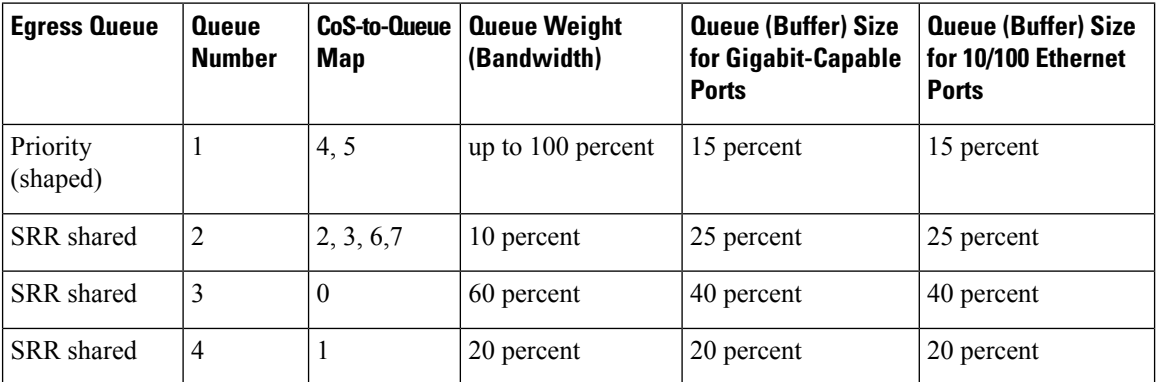

Auto-QoS configures the for connectivity with a trusted interface. The QoS labels of incoming packets are trusted. For nonrouted ports, the CoS value of the incoming packets is trusted. For routed ports, the DSCP value of the incoming packet is trusted.

To take advantage of the auto-QoS defaults, you should enable auto-QoS before you configure other QoS commands. You can fine-tune the auto-QoS configuration *after* you enable auto-QoS.

To display the QoS configuration that is automatically generated when auto-QoS is enabled, enable debugging before you enable auto-QoS. Use the **debug auto qos** privileged EXEC command to enable auto-QoS debugging.

This is the policy map when the **auto qos classify** command is configured:

```
policy-map AUTOQOS-SRND4-CLASSIFY-POLICY
class AUTOQOS_MULTIENHANCED_CONF_CLASS
set dscp af41
class AUTOQOS_BULK_DATA_CLASS
set dscp af11
class AUTOQOS_TRANSACTION_CLASS
set dscp af21
class AUTOQOS_SCAVANGER_CLASS
set dscp cs1
class AUTOQOS_SIGNALING_CLASS
set dscp cs3
class AUTOQOS_DEFAULT_CLASS
set dscp default
```
This is the policy map when the **auto qos classify police** command is configured:

```
policy-map AUTOQOS-SRND4-CLASSIFY-POLICE-POLICY
class AUTOQOS_MULTIENHANCED_CONF_CLASS
set dscp af41
police 5000000 8000 exceed-action drop
class AUTOQOS_BULK_DATA_CLASS
set dscp af11
police 10000000 8000 exceed-action policed-dscp-transmit
class AUTOQOS_TRANSACTION_CLASS
set dscp af21
police 10000000 8000 exceed-action policed-dscp-transmit
class AUTOQOS_SCAVANGER_CLASS
set dscp cs1
police 10000000 8000 exceed-action drop
class AUTOQOS_SIGNALING_CLASS
set dscp cs3
police 32000 8000 exceed-action drop
class AUTOQOS_DEFAULT_CLASS
set dscp default
police 10000000 8000 exceed-action policed-dscp-transmit
```
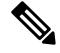

**Note**

The applies the auto-QoS-generated commands as if the commands were entered from the command-line interface (CLI). An existing user configuration can cause the application of the generated commands to fail or to be overridden by the generated commands. These actions occur without warning. If all the generated commands are successfully applied, any user-entered configuration that was not overridden remains in the running configuration. Any user-entered configuration that was overridden can be retrieved by reloading the without saving the current configuration to memory. If the generated commands fail to be applied, the previous running configuration is restored.

After auto-QoSis enabled, do not modify a policy map or aggregate policer that includes *AutoQoS* in its name. If you need to modify the policy map or aggregate policer, make a copy of it, and change the copied policy map or policer. To use the new policy map instead of the generated one, remove the generated policy map from the interface and apply the new policy map.

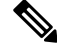

**Note** To disable auto-QoS, you need remove the auto-QoS commands manually.

Enter the **no mls qos** global configuration command to disable the auto-QoS-generated global configuration commands. With QoS disabled, there is no concept of trusted or untrusted ports because the packets are not modified. The CoS, DSCP, and IP precedence values in the packet are not changed. Traffic is switched in pass-through mode. Packets are switched without any rewrites and classified as best effort without any policing.

To disable auto-QoS on a port, use the **no auto qos trust** interface configuration command. Only the auto-QoS-generated interface configuration commands for this port are removed. If this is the last port on which auto-QoS is enabled and you enter the **no auto qos trust** command, auto-QoS is considered disabled even though the auto-QoS-generated global configuration commands remain (to avoid disrupting traffic on other ports affected by the global configuration).

**Examples** This example shows how to enable auto-QoS classification of an untrusted device and police traffic:

```
(config)# interface gigabitethernet2/0/1
(config-if)# auto qos classify police
```
You can verify your settings by entering the **show auto qos interface** *interface-id* privileged EXEC command.

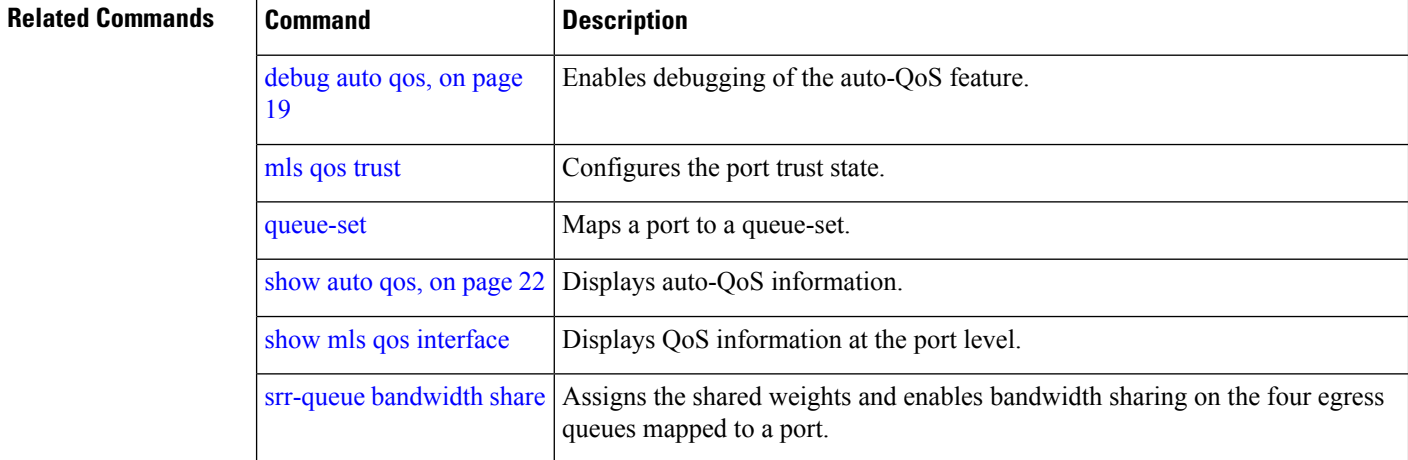

## <span id="page-4-0"></span>**auto qos trust**

To automatically configure quality of service (QoS) for trusted interfaces within a QoS domain, use the **auto qos trust** command in interface configuration mode. To return to the default setting, use the **no** form of this command.

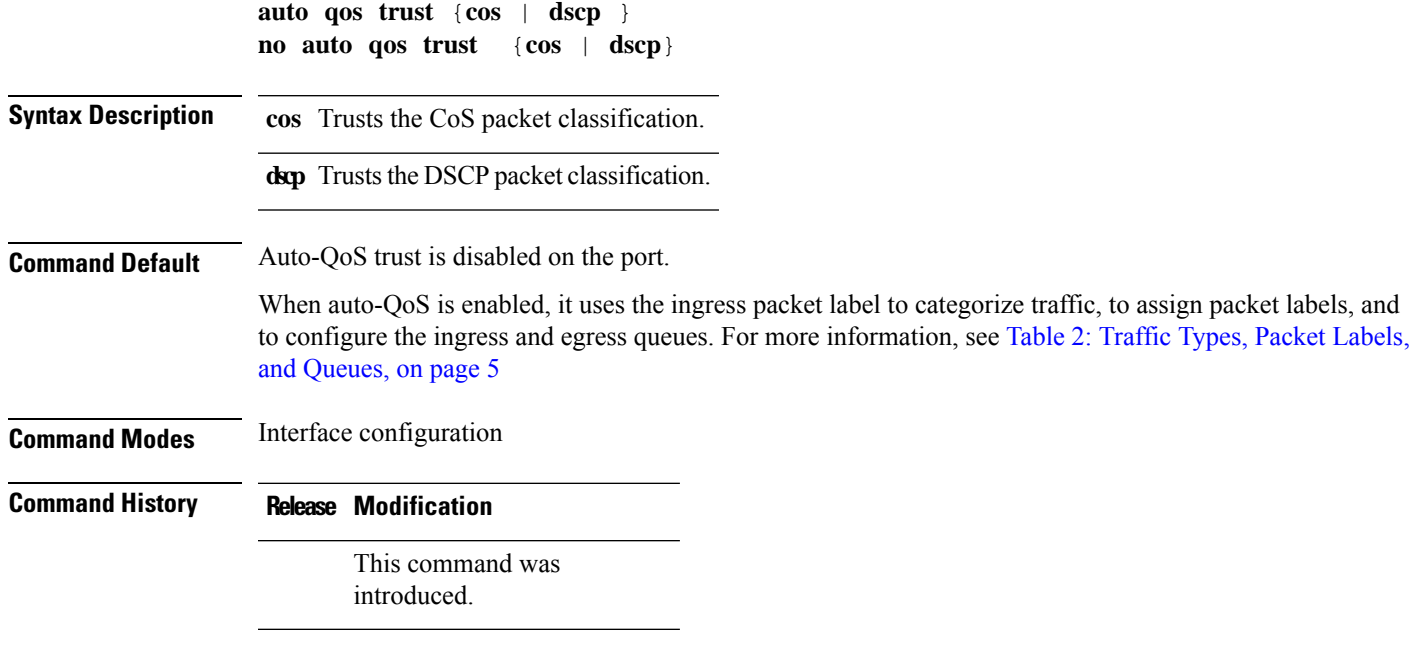

**Usage Guidelines** Use this command to configure the QoS for trusted interfaces within the QoS domain. The QoS domain includes the , the network interior, and edge devices that can classify incoming traffic for QoS.

### <span id="page-4-1"></span>**Table 2: Traffic Types, Packet Labels, and Queues**

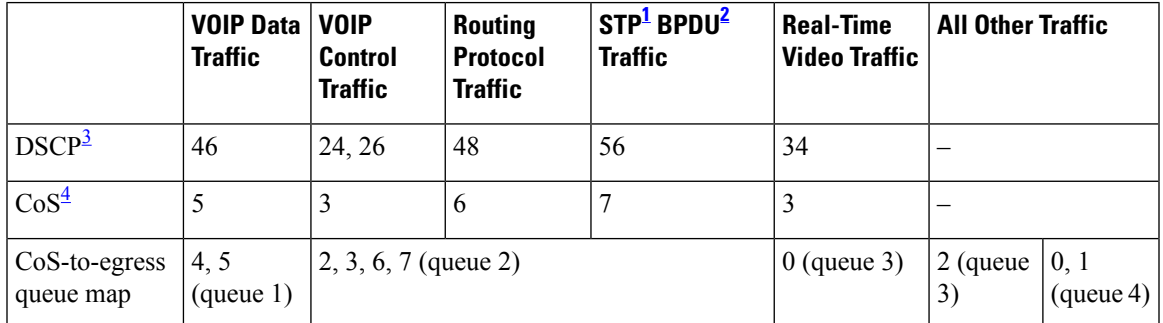

<span id="page-4-5"></span><span id="page-4-4"></span><span id="page-4-3"></span><span id="page-4-2"></span><sup>1</sup> STP = Spanning Tree Protocol

 $2 \text{ BPDU} = \text{bridge protocol data unit}$ 

 $3 \text{DSCP} = \text{Differentiated Services Code Point}$ 

 $4 \text{CoS} = \text{class of service}$ 

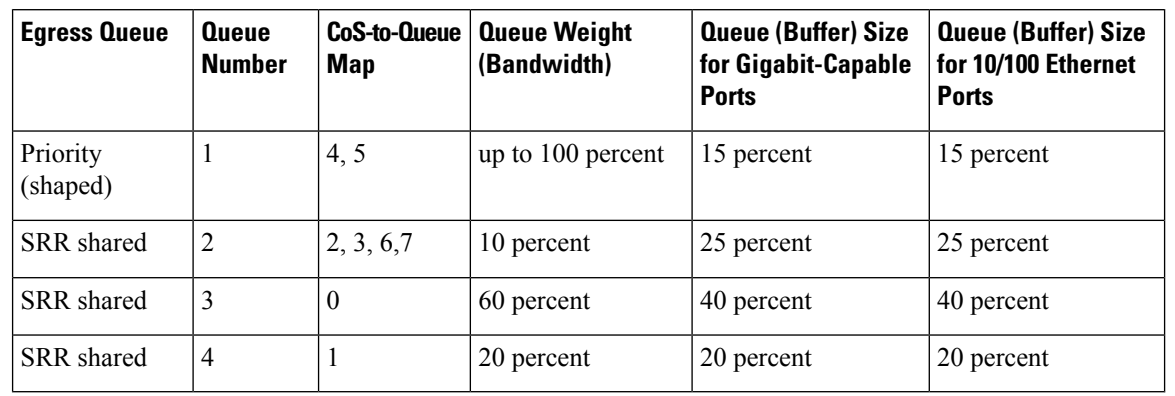

### **Table 3: Auto-QoS Configuration for the Egress Queues**

To display the QoS configuration that is automatically generated when auto-QoS is enabled, enable debugging before you enable auto-QoS. Use the **debug auto qos** privileged EXEC command to enable auto-QoS debugging.

This is the auto-QoS generated configuration for the **auto qos trust cos** command:

```
config-if)#
Mar 16 02:57:46.351 PST: mls qos map cos-dscp 0 8 16 24 32 46 48 56
Mar 16 02:57:46.351 PST: mls qos
Mar 16 02:57:46.351 PST: no mls qos srr-queue output cos-map
Mar 16 02:57:46.362 PST: no mls qos queue-set output 2 threshold
Mar 16 02:57:46.379 PST: no mls qos queue-set output 2 buffers
Mar 16 02:57:46.382 PST: mls qos srr-queue output cos-map queue 1 threshold 3 4 5
Mar 16 02:57:46.386 PST: mls qos srr-queue output cos-map queue 2 threshold 1 2
Mar 16 02:57:46.393 PST: mls qos srr-queue output cos-map queue 2 threshold 2 3
Mar 16 02:57:46.403 PST: mls qos srr-queue output cos-map queue 2 threshold 3 6 7
Mar 16 02:57:46.407 PST: mls qos srr-queue output cos-map queue 3 threshold 3 0
Mar 16 02:57:46.410 PST: mls qos srr-queue output cos-map queue 4 threshold 3 1
Mar 16 02:57:46.414 PST: no mls qos srr-queue output dscp-map
Mar 16 02:57:46.417 PST: mls qos srr-queue output dscp-map queue 1 threshold 3 32 33 40
41 42 43 44 45
Mar 16 02:57:46.417 PST: mls qos srr-queue output dscp-map queue 1 threshold 3 46 47
Mar 16 02:57:46.421 PST: mls qos srr-queue output dscp-map queue 2 threshold 1 16 17 18
19 20 21 22 23
Mar 16 02:57:46.421 PST: mls qos srr-queue output dscp-map queue 2 threshold 1 26 27 28
29 30 31 34
Mar 16 02:57:46.424 PST: mls qos srr-queue output dscp-map queue 2 threshold 1 35 36 37
38 39
Mar 16 02:57:46.428 PST: mls qos srr-queue output dscp-map queue 2 threshold 2 24
Mar 16 02:57:46.431 PST: mls qos srr-queue output dscp-map queue 2 threshold 3 48 49 50
51 52 53 54 55
Mar 16 02:57:46.442 PST: mls qos srr-queue output dscp-map queue 2 threshold 3 56 57 58
59 60 61 62 63
Mar 16 02:57:46.445 PST: mls qos srr-queue output dscp-map queue 3 threshold 3 0 1 2 3 4
5 6 7
Mar 16 02:57:46.449 PST: mls qos srr-queue output dscp-map queue 4 threshold 1 8 9 11 13
15
Mar 16 02:57:46.452 PST: mls qos srr-queue output dscp-map queue 4 threshold 2 10 12 14
Mar 16 02:57:46.456 PST: mls qos queue-set output 1 threshold 1 100 100 50 200
Mar 16 02:57:46.463 PST: mls qos queue-set output 1 threshold 2 125 125 100 400
Mar 16 02:57:46.466 PST: mls qos queue-set output 1 threshold 3 100 100 100 400
Mar 16 02:57:46.470 PST: mls qos queue-set output 1 threshold 4 60 150 50 200
Mar 16 02:57:46.473 PST: mls qos queue-set output 1 buffers 15 25 40 20
Mar 16 02:57:46.484 PST: auto qos srnd4
Mar 16 02:57:46.501 PST: mls qos trust cos
Mar 16 02:57:46.505 PST: no queue-set 1
```

```
Mar 16 02:57:46.505 PST: queue-set 1
Mar 16 02:57:46.508 PST: priority-queue out
Mar 16 02:57:46.512 PST: srr-queue bandwidth share 1 30 35 5
```
This is the auto-QoS generated configuration for the **auto qos trust dscp** command:

```
(config-if)#
switch1(config-if)#
Mar 16 02:58:40.430 PST: mls qos map cos-dscp 0 8 16 24 32 46 48 56
Mar 16 02:58:40.433 PST: mls qos
Mar 16 02:58:40.433 PST: no mls qos srr-queue output cos-map
Mar 16 02:58:40.444 PST: no mls qos queue-set output 2 threshold
Mar 16 02:58:40.458 PST: no mls qos queue-set output 2 buffers
Mar 16 02:58:40.461 PST: mls qos srr-queue output cos-map queue 1 threshold 3 4 5
Mar 16 02:58:40.465 PST: mls qos srr-queue output cos-map queue 2 threshold 1 2
Mar 16 02:58:40.468 PST: mls qos srr-queue output cos-map queue 2 threshold 2 3
Mar 16 02:58:40.472 PST: mls qos srr-queue output cos-map queue 2 threshold 3 6 7
Mar 16 02:58:40.482 PST: mls qos srr-queue output cos-map queue 3 threshold 3 0
Mar 16 02:58:40.486 PST: mls qos srr-queue output cos-map queue 4 threshold 3 1
Mar 16 02:58:40.489 PST: no mls qos srr-queue output dscp-map
Mar 16 02:58:40.496 PST: mls qos srr-queue output dscp-map queue 1 threshold 3 32 33 40
41 42 43 44 45
Mar 16 02:58:40.496 PST: mls qos srr-queue output dscp-map queue 1 threshold 3 46 47
Mar 16 02:58:40.500 PST: mls qos srr-queue output dscp-map queue 2 threshold 1 16 17 18
19 20 21 22 23
Mar 16 02:58:40.503 PST: mls qos srr-queue output dscp-map queue 2 threshold 1 26 27 28
29 30 31 34
Mar 16 02:58:40.503 PST: mls qos srr-queue output dscp-map queue 2 threshold 1 35 36 37
38 39
Mar 16 02:58:40.506 PST: mls qos srr-queue output dscp-map queue 2 threshold 2 24
Mar 16 02:58:40.510 PST: mls qos srr-queue output dscp-map queue 2 threshold 3 48 49 50
51 52 53 54 55
Mar 16 02:58:40.513 PST: mls qos srr-queue output dscp-map queue 2 threshold 3 56 57 58
59 60 61 62 63
Mar 16 02:58:40.524 PST: mls qos srr-queue output dscp-map queue 3 threshold 3 0 1 2 3 4
5 6 7
Mar 16 02:58:40.527 PST: mls qos srr-queue output dscp-map queue 4 threshold 1 8 9 11 13
15
Mar 16 02:58:40.531 PST: mls qos srr-queue output dscp-map queue 4 threshold 2 10 12 14
Mar 16 02:58:40.538 PST: mls qos queue-set output 1 threshold 1 100 100 50 200
Mar 16 02:58:40.541 PST: mls qos queue-set output 1 threshold 2 125 125 100 400
Mar 16 02:58:40.545 PST: mls qos queue-set output 1 threshold 3 100 100 100 400
Mar 16 02:58:40.548 PST: mls qos queue-set output 1 threshold 4 60 150 50 200
Mar 16 02:58:40.562 PST: mls qos queue-set output 1 buffers 15 25 40 20
Mar 16 02:58:40.566 PST: auto qos srnd4
Mar 16 02:58:40.583 PST: mls qos trust dscp
Mar 16 02:58:40.590 PST: no queue-set 1
Mar 16 02:58:40.590 PST: queue-set 1
Mar 16 02:58:40.590 PST: priority-queue out
Mar 16 02:58:40.601 PST: srr-queue bandwidth share 1 30 35 5
```
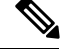

**Note**

The applies the auto-QoS-generated commands as if the commands were entered from the command-line interface (CLI). An existing user configuration can cause the application of the generated commands to fail or to be overridden by the generated commands. These actions occur without warning. If all the generated commands are successfully applied, any user-entered configuration that was not overridden remains in the running configuration. Any user-entered configuration that was overridden can be retrieved by reloading the without saving the current configuration to memory. If the generated commands fail to be applied, the previous running configuration is restored.

After auto-QoSis enabled, do not modify a policy map or aggregate policer that includes *AutoQoS* in its name. If you need to modify the policy map or aggregate policer, make a copy of it, and change the copied policy map or policer. To use the new policy map instead of the generated one, remove the generated policy map from the interface and apply the new policy map.

**Note** To disable auto-QoS, you need to remove the auto-QoS commands manually.

Enter the **no mls qos** global configuration command. With QoS disabled, there is no concept of trusted or untrusted ports because the packets are not modified (the CoS, DSCP, and IP precedence values in the packet are not changed). Traffic is switched in pass-through mode (packets are switched without any rewrites and classified as best effort without any policing).

To disable auto-QoS on a port, use the **no auto qos trust** interface configuration command. Only the auto-QoS-generated interface configuration commands for this port are removed. If this is the last port on which auto-QoS is enabled and you enter the **no auto qos trust** command, auto-QoS is considered disabled even though the auto-QoS-generated global configuration commands remain (to avoid disrupting traffic on other ports affected by the global configuration).

**Examples** This example shows how to enable auto-QoS for a trusted interface with specific CoS classification:

(config)# **interface gigabitethernet2/0/1** (config-if)# **auto qos trust cos**

You can verify your settings by entering the **show auto qos interface** *interface-id* privileged EXEC command.

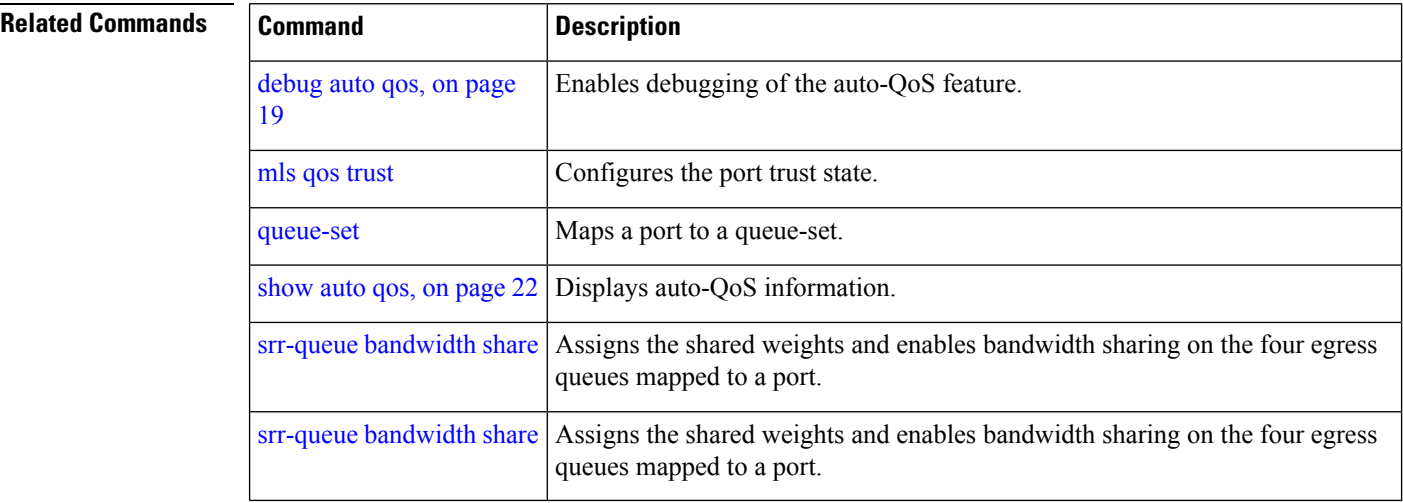

## <span id="page-8-0"></span>**auto qos video**

To automatically configure quality of service (QoS) for video within a QoS domain, use the **auto qos video** command in interface configuration mode. Use the **no** form of this command to return to the default setting.

**auto qos video** {**cts** | **ip-camera** | **media-player**} **no auto qos video** {**cts** | **ip-camera** | **media-player**}

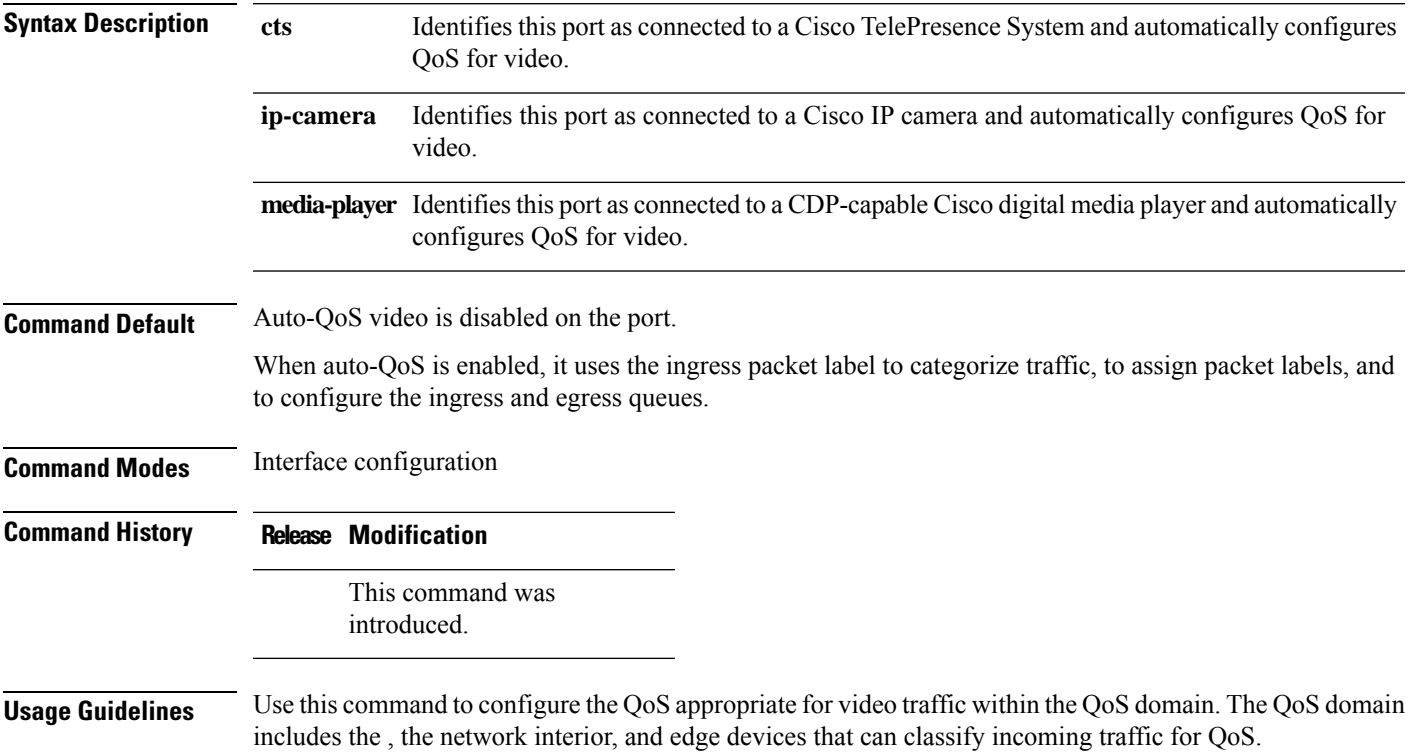

**Table 4: Traffic Types, Packet Labels, and Queues**

<span id="page-8-1"></span>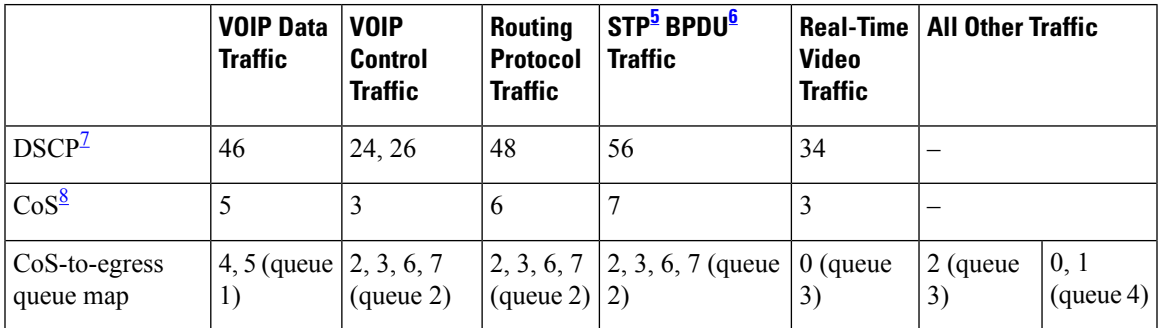

<span id="page-8-4"></span><span id="page-8-3"></span><span id="page-8-2"></span> $5$  STP = Spanning Tree Protocol

 $6$  BPDU = bridge protocol data unit

 $7 \text{ DSCP} = \text{Differentiated Services Code Point}$ 

 $8 \text{ CoS} = \text{class of service}$ 

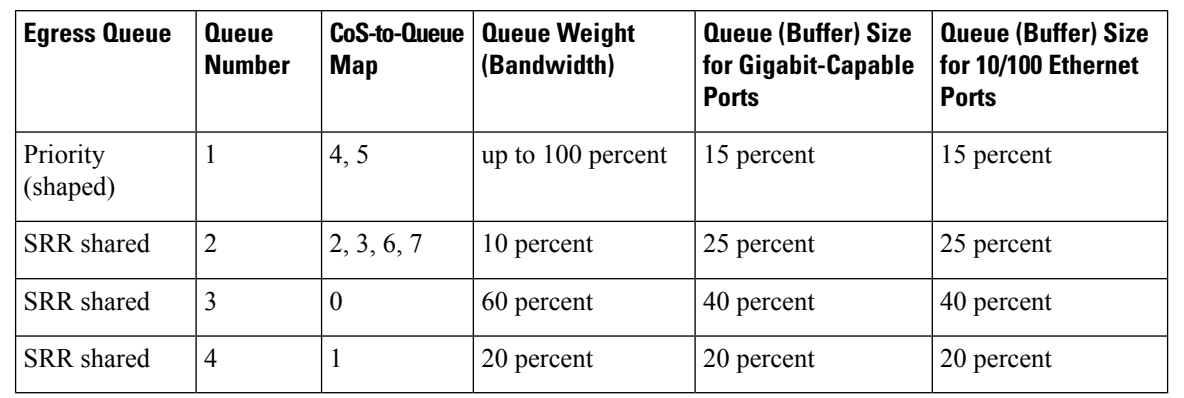

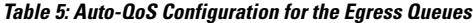

Auto-QoS configures the for video connectivity to a Cisco TelePresence system, a Cisco IP camera, or a Cisco digital media player.

To take advantage of the auto-QoS defaults, enable auto-QoS before you configure other QoS commands. You can fine-tune the auto-QoS configuration after you enable auto-QoS.

To display the QoS configuration that is automatically generated when auto-QoS is enabled, enable debugging before you enable auto-QoS. Use the **debug auto qos** privileged EXEC command to enable auto-QoS debugging.

This is the QoS configuration that is automatically generated for the **auto qos video cts** command:

### (config-if)# **auto qos video cts**

```
Mar 16 02:54:17.286 PST: mls qos map cos-dscp 0 8 16 24 32 46 48 56
Mar 16 02:54:17.296 PST: mls qos
Mar 16 02:54:17.296 PST: no mls qos srr-queue output cos-map
Mar 16 02:54:17.300 PST: no mls qos queue-set output 2 threshold
Mar 16 02:54:17.324 PST: no mls qos queue-set output 2 buffers
Mar 16 02:54:17.328 PST: mls qos srr-queue output cos-map queue 1 threshold 3 4 5
Mar 16 02:54:17.331 PST: mls qos srr-queue output cos-map queue 2 threshold 1 2
Mar 16 02:54:17.331 PST: mls qos srr-queue output cos-map queue 2 threshold 2 3
Mar 16 02:54:17.338 PST: mls qos srr-queue output cos-map queue 2 threshold 3 6 7
Mar 16 02:54:17.338 PST: mls qos srr-queue output cos-map queue 3 threshold 3 0
Mar 16 02:54:17.342 PST: mls qos srr-queue output cos-map queue 4 threshold 3 1
Mar 16 02:54:17.345 PST: no mls qos srr-queue output dscp-map
Mar 16 02:54:17.349 PST: mls qos srr-queue output dscp-map queue 1 threshold 3 32 33 40
41 42 43 44 45
Mar 16 02:54:17.363 PST: mls qos srr-queue output dscp-map queue 1 threshold 3 46 47
Mar 16 02:54:17.366 PST: mls qos srr-queue output dscp-map queue 2 threshold 1 16 17 18
19 20 21 22 23
Mar 16 02:54:17.370 PST: mls qos srr-queue output dscp-map queue 2 threshold 1 26 27 28
29 30 31 34
Mar 16 02:54:17.373 PST: mls qos srr-queue output dscp-map queue 2 threshold 1 35 36 37
38 39
Mar 16 02:54:17.380 PST: mls qos srr-queue output dscp-map queue 2 threshold 2 24
Mar 16 02:54:17.384 PST: mls qos srr-queue output dscp-map queue 2 threshold 3 48 49 50
51 52 53 54 55
Mar 16 02:54:17.387 PST: mls qos srr-queue output dscp-map queue 2 threshold 3 56 57 58
59 60 61 62 63
Mar 16 02:54:17.391 PST: mls qos srr-queue output dscp-map queue 3 threshold 3 0 1 2 3 4
5 6 7
Mar 16 02:54:17.401 PST: mls qos srr-queue output dscp-map queue 4 threshold 1 8 9 11 13
15
Mar 16 02:54:17.405 PST: mls qos srr-queue output dscp-map queue 4 threshold 2 10 12 14
```
Mar 16 02:54:17.408 PST: mls qos queue-set output 1 threshold 1 100 100 50 200 Mar 16 02:54:17.415 PST: mls qos queue-set output 1 threshold 2 125 125 100 400 Mar 16 02:54:17.419 PST: mls qos queue-set output 1 threshold 3 100 100 100 400 Mar 16 02:54:17.422 PST: mls qos queue-set output 1 threshold 4 60 150 50 200 Mar 16 02:54:17.426 PST: mls qos queue-set output 1 buffers 15 25 40 20 Mar 16 02:54:17.433 PST: auto qos srnd4 Mar 16 02:54:17.454 PST: mls qos trust device cts Mar 16 02:54:17.457 PST: mls qos trust dscp Mar 16 02:54:17.464 PST: no queue-set 1 Mar 16 02:54:17.464 PST: queue-set 1 Mar 16 02:54:17.468 PST: priority-queue out Mar 16 02:54:17.482 PST: srr-queue bandwidth share 1 30 35 5

This is the QoS configuration that is automatically generated for the **auto qos video ip-camera** command:

(config-if)# **auto qos video ip-camera** Mar 16 02:55:43.675 PST: mls qos map cos-dscp 0 8 16 24 32 46 48 56 Mar 16 02:55:43.685 PST: mls qos Mar 16 02:55:43.685 PST: no mls qos srr-queue output cos-map Mar 16 02:55:43.689 PST: no mls qos queue-set output 2 threshold Mar 16 02:55:43.703 PST: no mls qos queue-set output 2 buffers Mar 16 02:55:43.706 PST: mls qos srr-queue output cos-map queue 1 threshold 3 4 5 Mar 16 02:55:43.710 PST: mls qos srr-queue output cos-map queue 2 threshold 1 2 Mar 16 02:55:43.710 PST: mls qos srr-queue output cos-map queue 2 threshold 2 3 Mar 16 02:55:43.724 PST: mls qos srr-queue output cos-map queue 2 threshold 3 6 7 Mar 16 02:55:43.727 PST: mls qos srr-queue output cos-map queue 3 threshold 3 0 Mar 16 02:55:43.731 PST: mls qos srr-queue output cos-map queue 4 threshold 3 1 Mar 16 02:55:43.734 PST: no mls qos srr-queue output dscp-map Mar 16 02:55:43.741 PST: mls qos srr-queue output dscp-map queue 1 threshold 3 32 33 40 41 42 43 44 45 Mar 16 02:55:43.745 PST: mls qos srr-queue output dscp-map queue 1 threshold 3 46 47 Mar 16 02:55:43.748 PST: mls qos srr-queue output dscp-map queue 2 threshold 1 16 17 18 19 20 21 22 23 Mar 16 02:55:43.762 PST: mls qos srr-queue output dscp-map queue 2 threshold 1 26 27 28 29 30 31 34 Mar 16 02:55:43.766 PST: mls qos srr-queue output dscp-map queue 2 threshold 1 35 36 37 38 39 Mar 16 02:55:43.769 PST: mls qos srr-queue output dscp-map queue 2 threshold 2 24 Mar 16 02:55:43.773 PST: mls qos srr-queue output dscp-map queue 2 threshold 3 48 49 50 51 52 53 54 55 Mar 16 02:55:43.780 PST: mls qos srr-queue output dscp-map queue 2 threshold 3 56 57 58 59 60 61 62 63 Mar 16 02:55:43.783 PST: mls qos srr-queue output dscp-map queue 3 threshold 3 0 1 2 3 4 5 6 7 Mar 16 02:55:43.786 PST: mls qos srr-queue output dscp-map queue 4 threshold 1 8 9 11 13 15 Mar 16 02:55:43.790 PST: mls qos srr-queue output dscp-map queue 4 threshold 2 10 12 14 Mar 16 02:55:43.793 PST: mls qos queue-set output 1 threshold 1 100 100 50 200 Mar 16 02:55:43.804 PST: mls qos queue-set output 1 threshold 2 125 125 100 400 Mar 16 02:55:43.807 PST: mls qos queue-set output 1 threshold 3 100 100 100 400 Mar 16 02:55:43.811 PST: mls qos queue-set output 1 threshold 4 60 150 50 200 Mar 16 02:55:43.814 PST: mls qos queue-set output 1 buffers 15 25 40 20 Mar 16 02:55:43.818 PST: auto qos srnd4 Mar 16 02:55:43.832 PST: mls qos trust device ip-camera Mar 16 02:55:43.842 PST: mls qos trust dscp Mar 16 02:55:43.849 PST: no queue-set 1 Mar 16 02:55:43.849 PST: queue-set 1 Mar 16 02:55:43.849 PST: priority-queue out Mar 16 02:55:43.853 PST: srr-queue bandwidth share 1 30 35 5

This is the QoSconfiguration that is automatically generated for the **autoqos video media-player** command:

(config-if)# **auto qos video media-player** Mar 16 02:56:39.969 PST: mls qos map cos-dscp 0 8 16 24 32 46 48 56 Mar 16 02:56:39.980 PST: mls qos Mar 16 02:56:39.980 PST: no mls qos srr-queue output cos-map Mar 16 02:56:39.987 PST: no mls qos queue-set output 2 threshold Mar 16 02:56:40.011 PST: no mls qos queue-set output 2 buffers Mar 16 02:56:40.011 PST: mls qos srr-queue output cos-map queue 1 threshold 3 4 5 Mar 16 02:56:40.015 PST: mls qos srr-queue output cos-map queue 2 threshold 1 2 Mar 16 02:56:40.018 PST: mls qos srr-queue output cos-map queue 2 threshold 2 3 Mar 16 02:56:40.018 PST: mls qos srr-queue output cos-map queue 2 threshold 3 6 7 Mar 16 02:56:40.022 PST: mls qos srr-queue output cos-map queue 3 threshold 3 0 Mar 16 02:56:40.022 PST: mls qos srr-queue output cos-map queue 4 threshold 3 1 Mar 16 02:56:40.029 PST: no mls qos srr-queue output dscp-map Mar 16 02:56:40.029 PST: mls qos srr-queue output dscp-map queue 1 threshold 3 32 33 40 41 42 43 44 45 Mar 16 02:56:40.043 PST: mls qos srr-queue output dscp-map queue 1 threshold 3 46 47 Mar 16 02:56:40.046 PST: mls qos srr-queue output dscp-map queue 2 threshold 1 16 17 18 19 20 21 22 23 Mar 16 02:56:40.050 PST: mls qos srr-queue output dscp-map queue 2 threshold 1 26 27 28 29 30 31 34 Mar 16 02:56:40.053 PST: mls qos srr-queue output dscp-map queue 2 threshold 1 35 36 37 38 39 Mar 16 02:56:40.057 PST: mls qos srr-queue output dscp-map queue 2 threshold 2 24 Mar 16 02:56:40.064 PST: mls qos srr-queue output dscp-map queue 2 threshold 3 48 49 50 51 52 53 54 55 Mar 16 02:56:40.067 PST: mls qos srr-queue output dscp-map queue 2 threshold 3 56 57 58 59 60 61 62 63 Mar 16 02:56:40.071 PST: mls qos srr-queue output dscp-map queue 3 threshold 3 0 1 2 3 4 5 6 7 Mar 16 02:56:40.081 PST: mls qos srr-queue output dscp-map queue 4 threshold 1 8 9 11 13 15 Mar 16 02:56:40.085 PST: mls qos srr-queue output dscp-map queue 4 threshold 2 10 12 14 Mar 16 02:56:40.092 PST: mls qos queue-set output 1 threshold 1 100 100 50 200 Mar 16 02:56:40.095 PST: mls qos queue-set output 1 threshold 2 125 125 100 400 Mar 16 02:56:40.099 PST: mls qos queue-set output 1 threshold 3 100 100 100 400 Mar 16 02:56:40.102 PST: mls qos queue-set output 1 threshold 4 60 150 50 200 Mar 16 02:56:40.106 PST: mls qos queue-set output 1 buffers 15 25 40 20 Mar 16 02:56:40.109 PST: auto qos srnd4 Mar 16 02:56:40.130 PST: mls qos trust device media-player Mar 16 02:56:40.133 PST: mls qos trust dscp Mar 16 02:56:40.137 PST: no queue-set 1 Mar 16 02:56:40.137 PST: queue-set 1 Mar 16 02:56:40.140 PST: priority-queue out Mar 16 02:56:40.172 PST: srr-queue bandwidth share 1 30 35 5

**Note**

The applies the auto-QoS-generated commands as if the commands were entered from the command-line interface (CLI). An existing user configuration can cause the application of the generated commands to fail or to be overridden by the generated commands. These actions occur without warning. If all the generated commands are successfully applied, any user-entered configuration that was not overridden remains in the running configuration. Any user-entered configuration that was overridden can be retrieved by reloading the without saving the current configuration to memory. If the generated commands fail to be applied, the previous running configuration is restored.

If this is the first port on which you have enabled auto-QoS, the auto-QoS-generated global configuration commands are executed followed by the interface configuration commands. If you enable auto-QoS on another port, only the auto-QoS-generated interface configuration commands for that port are executed.

When you enable the auto-QoS feature on the first port, QoS is globally enabled (**mls qos** global configuration command), and other global configuration commands are added.

After auto-QoSis enabled, do not modify a policy map or aggregate policer that includes *AutoQoS* in its name. If you need to modify the policy map or aggregate policer, make a copy of it, and change the copied policy map or policer. To use the new policy map instead of the generated one, remove the generated policy map from the interface, and apply the new policy map.

**Note** To disable auto-QoS, you need to remove the auto-QoS commands manually.

Enter the **no mls qos** global configuration command to disable the auto-QoS-generated global configuration commands. With QoS disabled, there is no concept of trusted or untrusted ports because the packets are not modified (the CoS, DSCP, and IP precedence values in the packet are not changed). Traffic is switched in pass-through mode (packets are switched without any rewrites and classified as best effort without any policing).

To disable auto-QoS on a port, use the **no auto qos video** interface configuration command. Only the auto-QoS-generated interface configuration commands for this port are removed. If this is the last port on which auto-QoS is enabled and you enter the **no auto qos video** command, auto-QoS is considered disabled even though the auto-QoS-generated global configuration commands remain (to avoid disrupting traffic on other ports affected by the global configuration).

**Examples** This example shows how to enable auto-QoS for a Cisco Telepresence interface with conditional trust. The interface is trusted only if a Cisco Telepresence device is detected; otherwise, the port is untrusted.

> (config)# **interface gigabitethernet2/0/1** (config-if)# **auto qos video cts**

You can verify your settings by entering the **show auto qos video interface** *interface-id* privileged EXEC command.

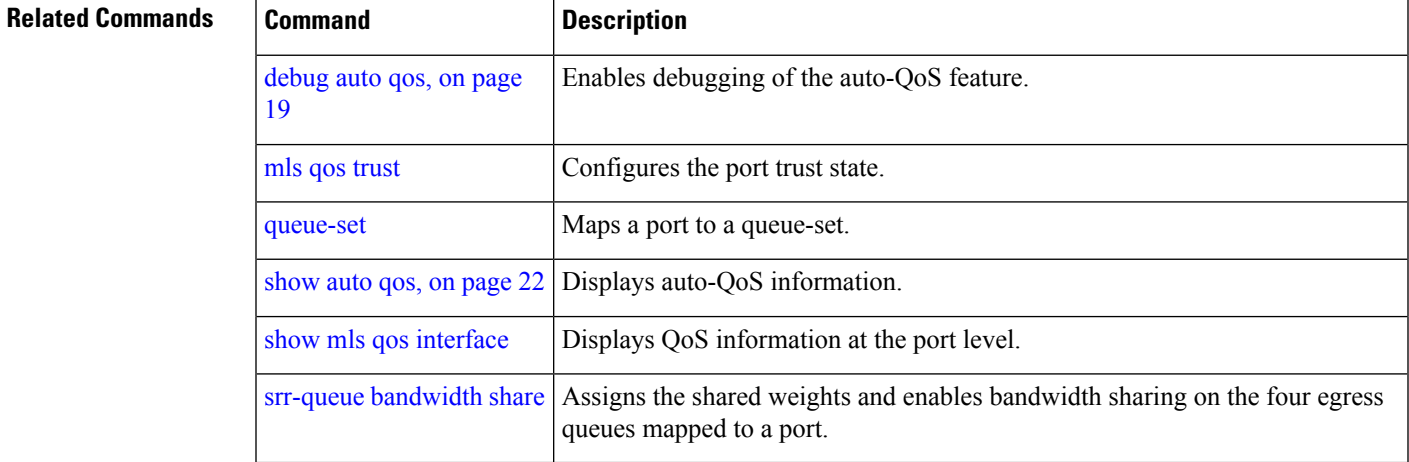

## <span id="page-13-0"></span>**auto qos voip**

To automatically configure quality of service (QoS) for voice over IP (VoIP) within a QoS domain, use the **auto qos voip** command in interface configuration mode. Use the **no** form of this command to return to the default setting.

**auto qos voip** {**cisco-phone** | **cisco-softphone** | **trust**} **no auto qos voip** {**cisco-phone** | **cisco-softphone** | **trust**}

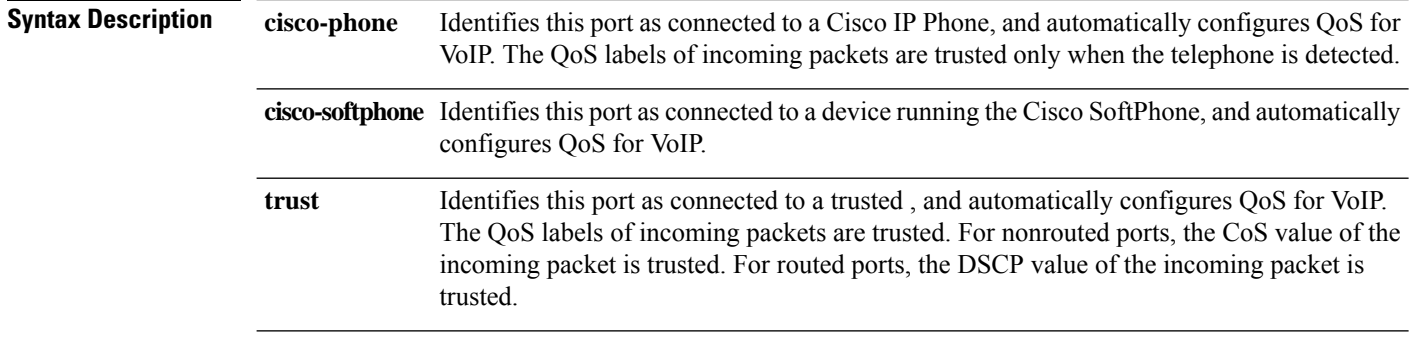

**Command Default** Auto-QoS is disabled on the port.

When auto-QoS is enabled, it uses the ingress packet label to categorize traffic, assign packet labels, and configure the ingress and egress queues. For more information, seeTable 6: Traffic Types, Packet [Labels,](#page-13-1) and [Queues,](#page-13-1) on page 14

**Command Modes** Interface configuration

**Command History Release Modification**

This command was introduced.

### **Usage Guidelines** Use this command to configure the QoS appropriate for VoIP traffic within the QoS domain. The QoS domain includes the , the network interior, and edge devices that can classify incoming traffic for QoS.

<span id="page-13-1"></span>Auto-QoS configures the for VoIP with Cisco IP Phones on and routed ports and for VoIP with devices running the Cisco SoftPhone application. These releases support only Cisco IP SoftPhone Version 1.3(3) or later. Connected devices must use Cisco Call Manager Version 4 or later.

To take advantage of the auto-QoS defaults, enable auto-QoS before you configure other QoS commands. You can fine-tune the auto-QoS configuration after you enable auto-QoS.

**Table 6: Traffic Types, Packet Labels, and Queues**

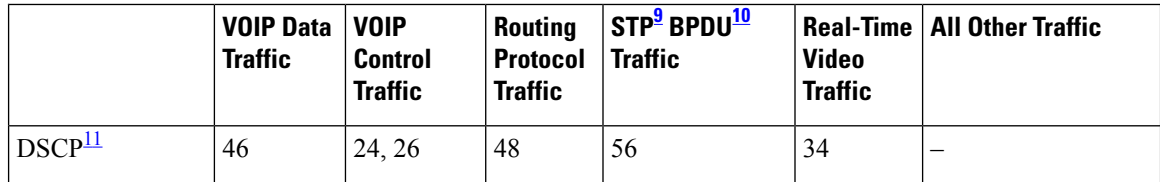

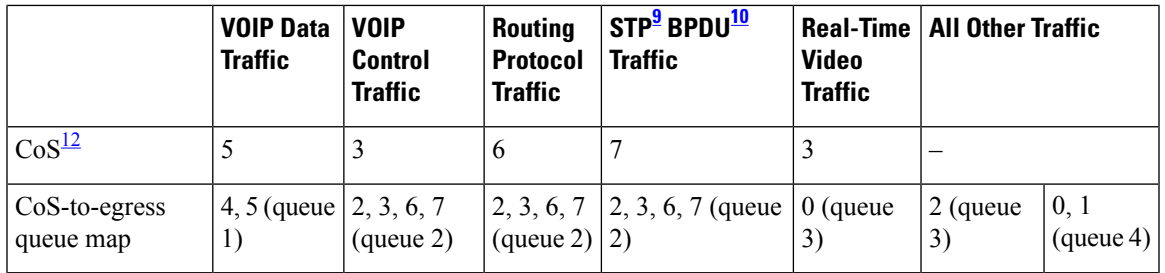

<span id="page-14-2"></span><span id="page-14-1"></span><span id="page-14-0"></span> $9 \text{ STP} = \text{Spanning Tree Protocol}$ 

- <span id="page-14-3"></span> $^{10}$  BPDU = bridge protocol data unit
- $11$  DSCP = Differentiated Services Code Point
- <sup>12</sup> CoS = class of service

The configures egress queues on the port according to the settings in this table.

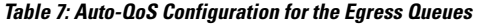

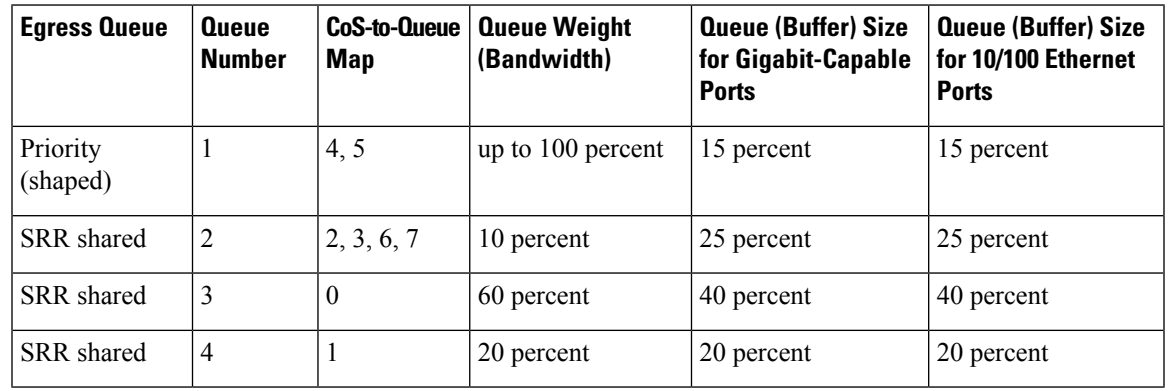

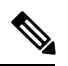

The applies the auto-QoS-generated commands as if the commands were entered from the command-line interface (CLI). An existing user configuration can cause the application of the generated commands to fail or to be overridden by the generated commands. These actions occur without warning. If all the generated commands are successfully applied, any user-entered configuration that was not overridden remains in the running configuration. Any user-entered configuration that was overridden can be retrieved by reloading the without saving the current configuration to memory. If the generated commands fail to be applied, the previous running configuration is restored. **Note**

If this is the first port on which you have enabled auto-QoS, the auto-QoS-generated global configuration commands are executed followed by the interface configuration commands. If you enable auto-QoS on another port, only the auto-QoS-generated interface configuration commands for that port are executed.

When you enable the auto-QoS feature on the first port, these automatic actions occur:

- QoS is globally enabled (**mls qos** global configuration command), and other global configuration commands are added.
- When you enter the **auto qos voip cisco-phone** interface configuration command on a port at the edge of the network that is connected to a Cisco IP Phone, the enables the trusted boundary feature. The uses the Cisco Discovery Protocol (CDP) to detect the presence of a Cisco IP Phone. When a Cisco IP Phone is detected, the ingress classification on the port is set to trust the QoS label received in the packet. The

also uses policing to determine whether a packet is in or out of profile and to specify the action on the packet. If the packet does not have a DSCP value of 24, 26, or 46 or is out of profile, the changes the DSCP value to 0. When a Cisco IP Phone is absent, the ingress classification is set to not trust the QoS label in the packet. The policing is applied to the traffic that matches the policy-map classification before the enables the trust boundary feature.

- When you enter the **auto qos voip cisco-softphone** interface configuration command on a port at the edge of the network that is connected to a device running the Cisco SoftPhone, the uses policing to decide whether a packet is in or out of profile and to specify the action on the packet. If the packet does not have a DSCP value of 24, 26, or 46 or is out of profile, the changes the DSCP value to 0.
- When you enter the **auto qos voip trust** interface configuration command on a port connected to the network interior, the trusts the CoS value for nonrouted ports or the DSCP value for routed ports in ingress packets (the assumption is that traffic has already been classified by other edge devices).

You can enable auto-QoS on static, dynamic-access, and voice VLAN access, and trunk ports. When enabling auto-QoS with a Cisco IP Phone on a routed port, you must assign a static IP address to the IP phone.

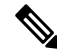

**Note**

When a device running Cisco SoftPhone is connected to a or routed port, the supports only one Cisco SoftPhone application per port.

After auto-QoSis enabled, do not modify a policy map or aggregate policer that includes *AutoQoS* in its name. If you need to modify the policy map or aggregate policer, make a copy of it, and change the copied policy map or policer. To use the new policy map instead of the generated one, remove the generated policy map from the interface, and apply the new policy map.

To display the QoS configuration that is automatically generated when auto-QoS is enabled, enable debugging before you enable auto-QoS. Use the **debug auto qos** privileged EXEC command to enable auto-QoS debugging.

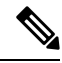

**Note** To disable auto-QoS, you need to remove the auto-QoS commands manually.

Enter the **no mls qos** global configuration command to disable the auto-QoS-generated global configuration commands. With QoS disabled, there is no concept of trusted or untrusted ports because the packets are not modified (the CoS, DSCP, and IP precedence values in the packet are not changed). Traffic is switched in pass-through mode. Packets are switched without any rewrites and classified as best effort without any policing.

To disable auto-QoS on a port, use the **no auto qos voip** interface configuration command. Only the auto-QoS-generated interface configuration commands for this port are removed. If this is the last port on which auto-QoS is enabled and you enter the **no auto qos voip** command, auto-QoS is considered disabled even though the auto-QoS-generated global configuration commands remain (to avoid disrupting traffic on other ports affected by the global configuration).

This is the enhanced configuration for the **auto qos voip cisco-phone** command:

```
(config)# mls qos map policed-dscp 0 10 18 to 8
(config)# mls qos map cos-dscp 0 8 16 24 32 46 48 56
(config)# class-map match-all AUTOQOS_VOIP_DATA_CLASS
(config-cmap)# match ip dscp ef
(config)# class-map match-all AUTOQOS_DEFAULT_CLASS
(config-cmap)# match access-group name AUTOQOS-ACL-DEFAULT
(config)# class-map match-all AUTOQOS_VOIP_SIGNAL_CLASS
```
(config-cmap)# **match ip dscp cs3** (config)# **policy-map AUTOQOS-SRND4-CISCOPHONE-POLICY** (config-pmap)# **class AUTOQOS\_VOIP\_DATA\_CLASS** (config-pmap-c)# **set dscp ef** (config-pmap-c)# **police 128000 8000 exceed-action policed-dscp-transmit** (config-pmap)# **class AUTOQOS\_VOIP\_SIGNAL\_CLASS** (config-pmap-c)# **set dscp cs3** (config-pmap-c)# **police 32000 8000 exceed-action policed-dscp-transmit** (config-pmap)# **class AUTOQOS\_DEFAULT\_CLASS** (config-pmap-c)# **set dscp default** (config-pmap-c)# **police 10000000 8000 exceed-action policed-dscp-transmit** (config-if)# **service-policy input AUTOQOS-SRND4-CISCOPHONE-POLICY**

This is the enhanced configuration for the **auto qos voip cisco-softphone** command:

```
(config)# mls qos map policed-dscp 0 10 18 to 8
(config)# mls qos map cos-dscp 0 8 16 24 32 46 48 56
(config)# class-map match-all AUTOQOS_MULTIENHANCED_CONF_CLASS
(config-cmap)# match access-group name AUTOQOS-ACL-MULTIENHANCED-CONF
(config)# class-map match-all AUTOQOS_VOIP_DATA_CLASS
(config-cmap)# match ip dscp ef
(config)# class-map match-all AUTOQOS_DEFAULT_CLASS
(config-cmap)# match access-group name AUTOQOS-ACL-DEFAULT
(config)# class-map match-all AUTOQOS_TRANSACTION_CLASS
(config-cmap)# match access-group name AUTOQOS-ACL-TRANSACTIONAL-DATA
(config)# class-map match-all AUTOQOS_VOIP_SIGNAL_CLASS
(config-cmap)# match ip dscp cs3
(config)# class-map match-all AUTOQOS_SIGNALING_CLASS
(config-cmap)# match access-group name AUTOQOS-ACL-SIGNALING
(config)# class-map match-all AUTOQOS_BULK_DATA_CLASS
(config-cmap)# match access-group name AUTOQOS-ACL-BULK-DATA
(config)# class-map match-all AUTOQOS_SCAVANGER_CLASS
(config-cmap)# match access-group name AUTOQOS-ACL-SCAVANGER
(config)# policy-map AUTOQOS-SRND4-SOFTPHONE-POLICY
(config-pmap)# class AUTOQOS_VOIP_DATA_CLASS
(config-pmap-c)# set dscp ef
(config-pmap-c)# police 128000 8000 exceed-action policed-dscp-transmit
(config-pmap)# class AUTOQOS_VOIP_SIGNAL_CLASS
(config-pmap-c)# set dscp cs3
(config-pmap-c)# police 32000 8000 exceed-action policed-dscp-transmit
(config-pmap)# class AUTOQOS_MULTIENHANCED_CONF_CLASS
(config-pmap-c)# set dscp af41
(config-pmap-c)# police 5000000 8000 exceed-action drop
(config-pmap)# class AUTOQOS_BULK_DATA_CLASS
(config-pmap-c)# set dscp af11
(config-pmap-c)# police 10000000 8000 exceed-action policed-dscp-transmit
(config-pmap)# class AUTOQOS_TRANSACTION_CLASS
(config-pmap-c)# set dscp af21
(config-pmap-c)# police 10000000 8000 exceed-action policed-dscp-transmit
(config-pmap)# class AUTOQOS_SCAVANGER_CLASS
(config-pmap-c)# set dscp cs1
(config-pmap-c)# police 10000000 8000 exceed-action drop
(config-pmap)# class AUTOQOS_SIGNALING_CLASS
(config-pmap-c)# set dscp cs3
(config-pmap-c)# police 32000 8000 exceed-action drop
(config-pmap)# class AUTOQOS_DEFAULT_CLASS
(config-pmap-c)# set dscp default
(config-if)# service-policy input AUTOQOS-SRND4-SOFTPHONE-POLICY
```
**Examples** This example shows how to enable auto-QoS and to trust the QoS labels received in incoming packets when the or router connected to the port is a trusted device:

```
(config)# interface gigabitethernet2/0/1
(config-if)# auto qos voip trust
```
You can verify your settings by entering the **show auto qos interface** *interface-id* privileged EXEC command.

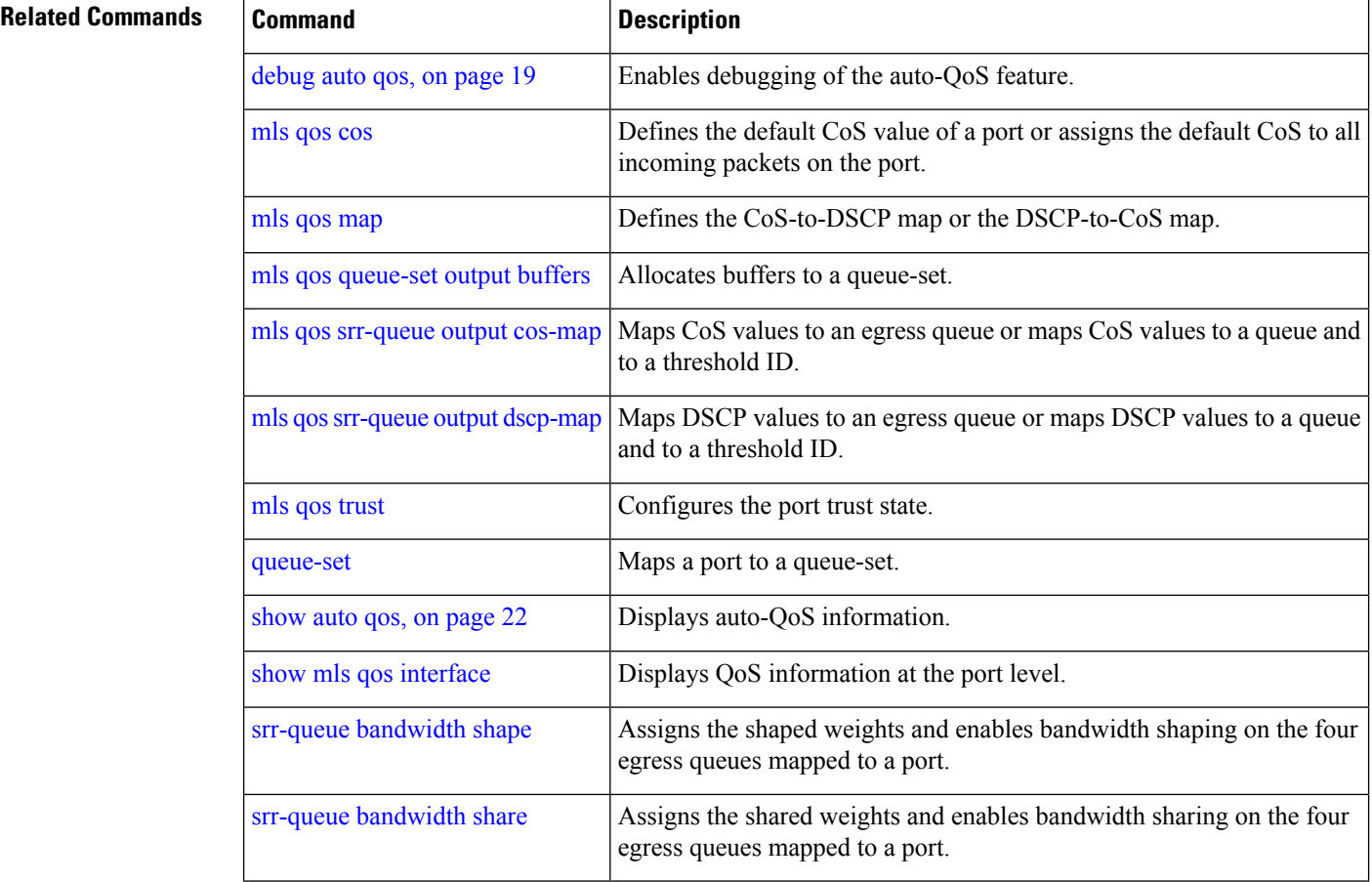

## <span id="page-18-0"></span>**debug auto qos**

To enable debugging of the automatic quality of service (auto-QoS) feature, use the **debug auto qos** command in privileged EXEC mode. Use the **no** form of this command to disable debugging.

**debug auto qos no debug auto qos**

**Syntax Description** This command has no arguments or keywords.

**Command Default** Auto-QoS debugging is disabled.

**Command Modes** Privileged EXEC

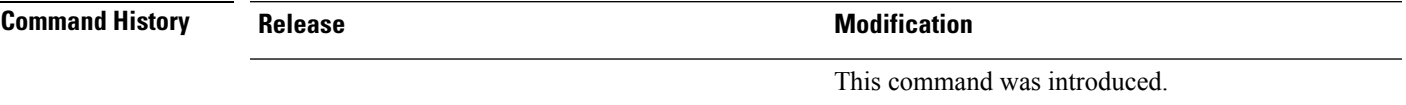

**Usage Guidelines** To display the QoS configuration that is automatically generated when auto-QoS is enabled, enable debugging before you enable auto-QoS. You enable debugging by entering the **debug auto qos** privileged EXEC command.

The **undebug auto qos** command is the same as the **no debug auto qos** command.

When you enable debugging on a stack, it is enabled only on the active . To enable debugging on a stack member, you can start a session from the active by using the **session** *switch-number* privileged EXEC command. Then enter the **debug** command at the command-line prompt of the stack member. You also can use the **remote command** *stack-member-number LINE* privileged EXEC command on the active to enable debugging on a member without first starting a session.

## **Examples** This example shows how to display the QoS configuration that is automatically generated when auto-QoS is enabled:

# **debug auto qos** Auto QoS debugging is on

### # **configure terminal**

```
Enter configuration commands, one per line. End with CNTL/Z.
(config)# interface gigabitethernet1/0/1
(config-if)#auto qos voip cisco-softphone
May 31 09:03:32.293: no policy-map AUTOQOS-SRND4-SOFTPHONE-POLICY
May 31 09:03:32.296: %PARSE_RC-4-PRC_NON_COMPLIANCE: `no policy-map
AUTOQOS-SRND4-SOFTPHONE-POLICY '
May 31 09:03:32.296: no policy-map AUTOQOS-SRND4-CISCOPHONE-POLICY
May 31 09:03:32.300: %PARSE RC-4-PRC NON COMPLIANCE: `no policy-map
AUTOQOS-SRND4-CISCOPHONE-POLICY '
May 31 09:03:32.300: no policy-map AUTOQOS-SRND4-CLASSIFY-POLICY
May 31 09:03:32.300: $PARSE RC-4-PRC NON COMPLIANCE: `no policy-map
AUTOQOS-SRND4-CLASSIFY-POLICY '
May 31 09:03:32.303: %PARSE_RC-4-PRC_NON_COMPLIANCE: `no policy-map
AUTOQOS-SRND4-CLASSIFY-POLICE-POLICY '
May 31 09:03:32.303: no class-map match-all AUTOQOS_DEFAULT_CLASS
May 31 09:03:32.307: no class-map match-all AUTOQOS MULTIENHANCED CONF CLASS
May 31 09:03:32.310: no class-map match-all AUTOQOS TRANSACTION CLASS
```
May 31 09:03:32.310: no class-map match-all AUTOQOS BULK DATA CLASS May 31 09:03:32.314: no class-map match-all AUTOQOS\_SCAVANGER\_CLASS May 31 09:03:32.317: no class-map match-all AUTOQOS\_SIGNALING\_CLASS May 31 09:03:32.321: no class-map match-all AUTOQOS VOIP DATA CLASS May 31 09:03:32.324: no class-map match-all AUTOQOS VOIP SIGNAL CLASS May 31 09:03:32.324: no ip access-list extended AUTOQOS-ACL-DEFAULT May 31 09:03:32.328: no ip access-list extended AUTOQOS-ACL-BULK-DATA May 31 09:03:32.331: no ip access-list extended AUTOQOS-ACL-SCAVANGER May 31 09:03:32.335: no ip access-list extended AUTOQOS-ACL-TRANSACTIONAL-DATA May 31 09:03:32.338: no ip access-list extended AUTOQOS-ACL-SIGNALING May 31 09:03:32.415: no ip access-list extended AUTOQOS-ACL-MULTIENHANCED-CONF May 31 09:03:32.419: mls qos map cos-dscp 0 8 16 24 32 46 48 56 May 31 09:03:32.426: mls qos May 31 09:03:32.426: no mls qos srr-queue output cos-map May 31 09:03:32.429: no mls qos map policed-dscp May 31 09:03:32.446: mls qos srr-queue output cos-map queue 1 threshold 3 5 May 31 09:03:32.450: mls qos srr-queue output cos-map queue 2 threshold 3 3 6 7 May 31 09:03:32.527: mls qos srr-queue output cos-map queue 3 threshold 3 2 4 May 31 09:03:32.530: mls qos srr-queue output cos-map queue 4 threshold 2 1 May 31 09:03:32.530: mls qos srr-queue output cos-map queue 4 threshold 3 0 May 31 09:03:32.537: no mls qos srr-queue output dscp-map May 31 09:03:32.541: mls qos srr-queue output dscp-map queue 1 threshold 3 40 41 42 43 44 45 46 47 May 31 09:03:32.544: mls qos srr-queue output dscp-map queue 2 threshold 3 24 25 26 27 28 29 30 31 May 31 09:03:32.544: mls qos srr-queue output dscp-map queue 2 threshold 3 48 49 50 51 52 53 54 55 May 31 09:03:32.544: mls qos srr-queue output dscp-map queue 2 threshold 3 56 57 58 59 60 61 62 63 May 31 09:03:32.548: mls qos srr-queue output dscp-map queue 3 threshold 3 16 17 18 19 20 21 22 23 May 31 09:03:32.548: mls qos srr-queue output dscp-map queue 3 threshold 3 32 33 34 35 36 37 38 39 May 31 09:03:32.621: mls qos srr-queue output dscp-map queue 4 threshold 1 8 May 31 09:03:32.628: mls qos srr-queue output dscp-map queue 4 threshold 2 9 10 11 12 13 14 15 May 31 09:03:32.751: mls qos srr-queue output dscp-map queue 4 threshold 3 0 1 2 3 4 5 6 7 May 31 09:03:32.761: mls qos queue-set output 1 threshold 1 138 138 92 138 May 31 09:03:32.779: mls qos queue-set output 1 threshold 2 138 138 92 400 May 31 09:03:32.779: mls qos queue-set output 1 threshold 3 36 77 100 318 May 31 09:03:32.782: mls qos queue-set output 1 threshold 4 20 50 67 400 May 31 09:03:32.859: mls qos queue-set output 1 buffers 10 10 26 54 May 31 09:03:33.488: no policy-map AUTOQOS-SRND4-SOFTPHONE-POLICY May 31 09:03:33.492: %PARSE RC-4-PRC NON COMPLIANCE: `no policy-map AUTOQOS-SRND4-SOFTPHONE-POLICY ' May 31 09:03:33.492: no policy-map AUTOQOS-SRND4-CISCOPHONE-POLICY May 31 09:03:33.495: %PARSE RC-4-PRC NON COMPLIANCE: `no policy-map AUTOQOS-SRND4-CISCOPHONE-POLICY ' May 31 09:03:33.495: no policy-map AUTOQOS-SRND4-CLASSIFY-POLICY May 31 09:03:33.495: %PARSE RC-4-PRC NON COMPLIANCE: `no policy-map AUTOQOS-SRND4-CLASSIFY-POLICY ' May 31 09:03:33.495: no policy-map AUTOQOS-SRND4-CLASSIFY-POLICE-POLICY May 31 09:03:33.499: %PARSE RC-4-PRC NON COMPLIANCE: `no policy-map AUTOQOS-SRND4-CLASSIFY-POLICE-POLICY ' May 31 09:03:33.499: no class-map match-all AUTOQOS\_DEFAULT\_CLASS May 31 09:03:33.499: no class-map match-all AUTOQOS MULTIENHANCED CONF CLASS May 31 09:03:33.499: no class-map match-all AUTOQOS\_TRANSACTION\_CLASS May 31 09:03:33.502: no class-map match-all AUTOQOS\_BULK\_DATA\_CLASS May 31 09:03:33.502: no class-map match-all AUTOQOS SCAVANGER CLASS May 31 09:03:33.502: no class-map match-all AUTOQOS\_SIGNALING\_CLASS May 31 09:03:33.502: no class-map match-all AUTOQOS\_VOIP\_DATA\_CLASS May 31 09:03:33.502: no class-map match-all AUTOOOS VOIP SIGNAL CLASS May 31 09:03:33.502: no ip access-list extended AUTOQOS-ACL-DEFAULT

```
May 31 09:03:33.506: no ip access-list extended AUTOQOS-ACL-BULK-DATA
May 31 09:03:33.509: no ip access-list extended AUTOQOS-ACL-SCAVANGER
May 31 09:03:33.513: no ip access-list extended AUTOQOS-ACL-TRANSACTIONAL-DATA
May 31 09:03:33.516: no ip access-list extended AUTOQOS-ACL-SIGNALING
May 31 09:03:33.520: no ip access-list extended AUTOQOS-ACL-MULTIENHANCED-CONF
May 31 09:03:33.523: no mls qos map cos-dscp
May 31 09:03:33.544: no mls qos
May 31 09:03:33.638: no mls qos srr-queue output cos-map
May 31 09:03:33.642: no mls qos map policed-dscp
May 31 09:03:33.642: no mls qos srr-queue output dscp-map
May 31 09:03:33.656: no mls qos queue-set output 1 threshold 1
May 31 09:03:33.659: no mls qos queue-set output 1 threshold 2
May 31 09:03:33.663: no mls qos queue-set output 1 threshold 3
May 31 09:03:33.663: no mls qos queue-set output 1 threshold 4
May 31 09:03:33.663: no mls qos queue-set output 1 buffers
May 31 09:03:33.782: no mls qos queue-set output 2 threshold 1
May 31 09:03:33.785: no mls qos queue-set output 2 threshold 2
May 31 09:03:33.785: no mls qos queue-set output 2 threshold 3
May 31 09:03:33.785: no mls qos queue-set output 2 threshold 4
May 31 09:03:33.789: no mls qos queue-set output 2 buffers
May 31 09:03:33.789: mls qos srr-queue output queues 8
May 31 09:03:33.792: mls qos
```
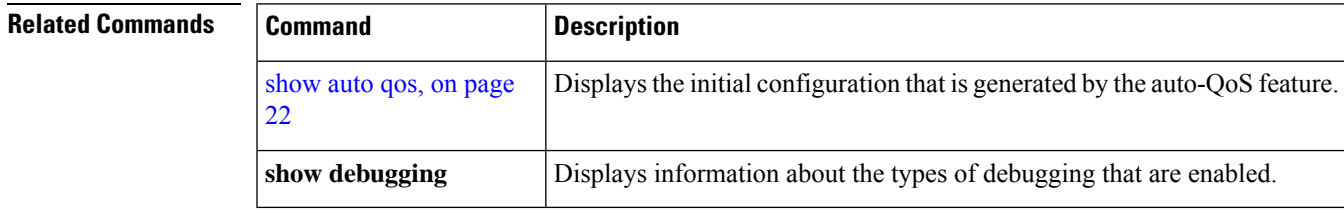

# <span id="page-21-0"></span>**show auto qos**

To display the quality of service (QoS) commands entered on the interfaces on which automatic QoS (auto-QoS) is enabled, use the **show auto qos** command in privileged EXEC mode.

**show auto qos** [**interface** [*interface-id*]]

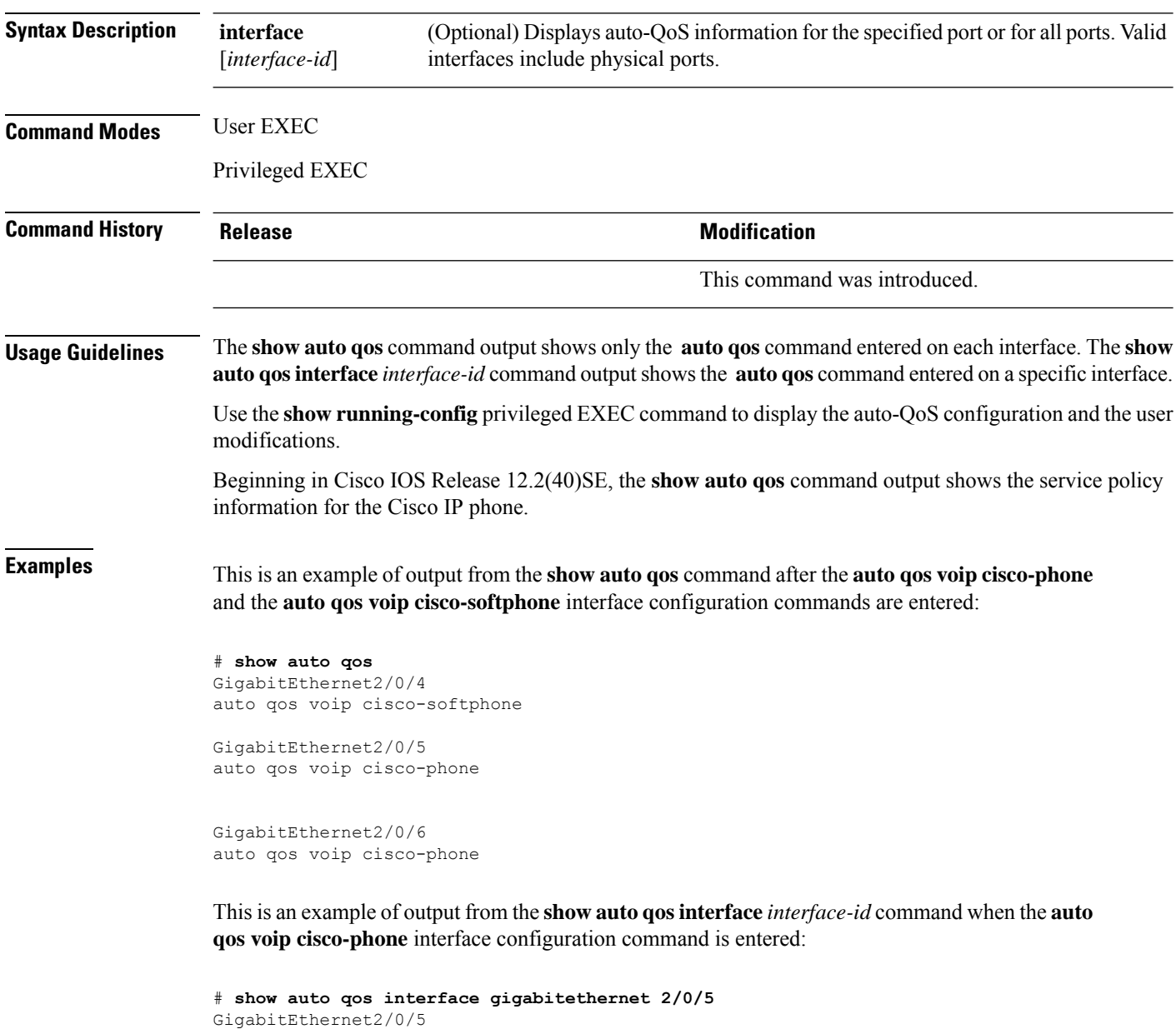

This is an example of output from the **show autoqos interface** *interface-id* command when the **auto qos voip cisco-phone** interface configuration command is entered:

auto qos voip cisco-phone

# **show auto qos interface gigabitethernet1/0/2** GigabitEthernet1/0/2 auto qos voip cisco-phone

These are examples of output from the **show autoqosinterface** *interface-id* command when auto-QoS is disabled on an interface:

# **show auto qos interface gigabitethernet3/0/1** AutoQoS is disabled

 $\mathbf{l}$